# **CZUJNIK SIŁY<sup>1</sup> O DWÓCH ZAKRESACH ±5 N I ±50 N**

# **D0663i**

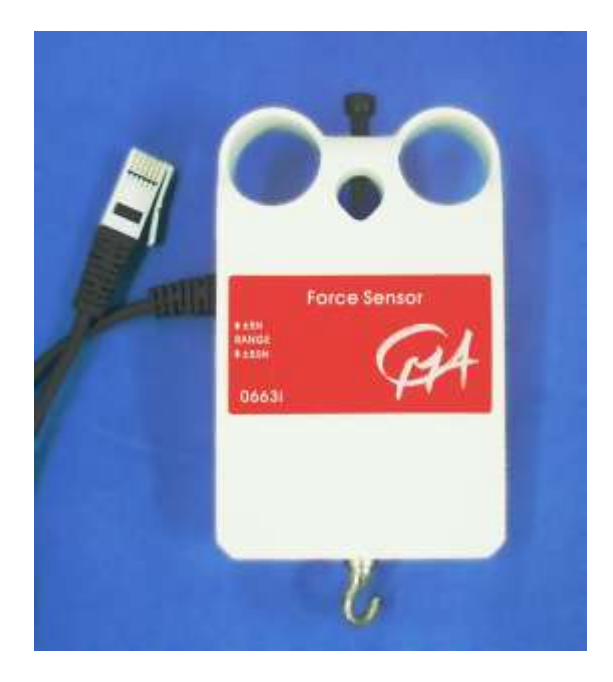

**Rysunek 1.** Czujnik siły o dwóch zakresach ±5 N i ±50 N.

## **Krótki opis**

 $\overline{a}$ 

Czujnik siły o dwóch zakresach (0663i) jest uniwersalnym przyrządem do mierzenia sił. Można używać go zamiast ręcznej wagi sprężynowej, jak również zamontować na statywie pierścieniowym lub na wózku w celu badania dynamiki zderzeń. Mierzy on siły związane zarówno z ciągnięciem, jak i pchaniem.

Siłomierz używa czujników tensometrycznych do pomiaru siły na podstawie wygięcia pręta. Opór czujników tensometrycznych przymocowanych z obu stron pręta zmienia się wraz ze zmianą wygięcia pręta. Czujniki tensometryczne umieszczone są w mostku, w związku z czym niewielka zmiana oporu powoduje zmianę napięcia. Ta zmiana napięcia jest proporcjonalna do zmiany siły. Przełącznik umożliwia wybór jednego z dwóch zakresów: ±5 N lub ± 50 N.

Do czujnika przyłożyć można maksymalnie siłę 80 N; przyłożenie siły powyżej 80 N może doprowadzić do trwałego uszkodzenia czujnika.

<sup>1</sup> Czujniki inteligentne obsługiwane są przez Coach 5 w wersji 2.4 i nowszych. Informacje dotyczące aktualizacji, patrz: http://www.cma.science.uva.nl/english, sekcja Support (Wsparcie) > Coach 5.

Czujnik wyposażony jest we wtyk BT i można podłączyć go do interfejsów **U**LAB, CoachLab i CoachLab II/II+. Ponadto czujnik można używać w połączeniu z innymi interfejsami, takimi jak CBL<sup>™</sup> i CBL2<sup>™</sup> firmy Texas Instruments lub Vernier LabPro bez konieczności używania złączki.

Do siłomierza dołączono liczne akcesoria, przedstawione na Rysunku 2:

- *Śruba skrzydełkowa* służy do montażu czujnika na standardowym statywie.
- *Uchwyt* służy do montażu czujnika w różnych łapach laboratoryjnych.
- *Zderzak* służy do przeprowadzania doświadczeń ze zderzeniami lub do wykonywania pomiarów sił związanych z pchaniem.
- *Hak* służy do wykonywania pomiarów sił związanych z ciągnięciem.

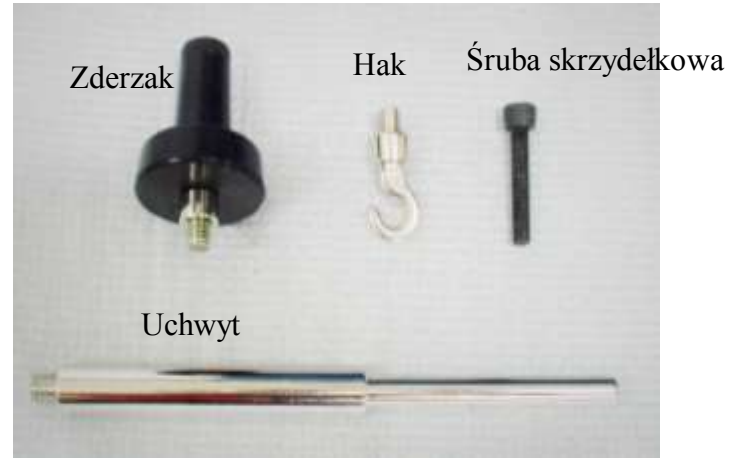

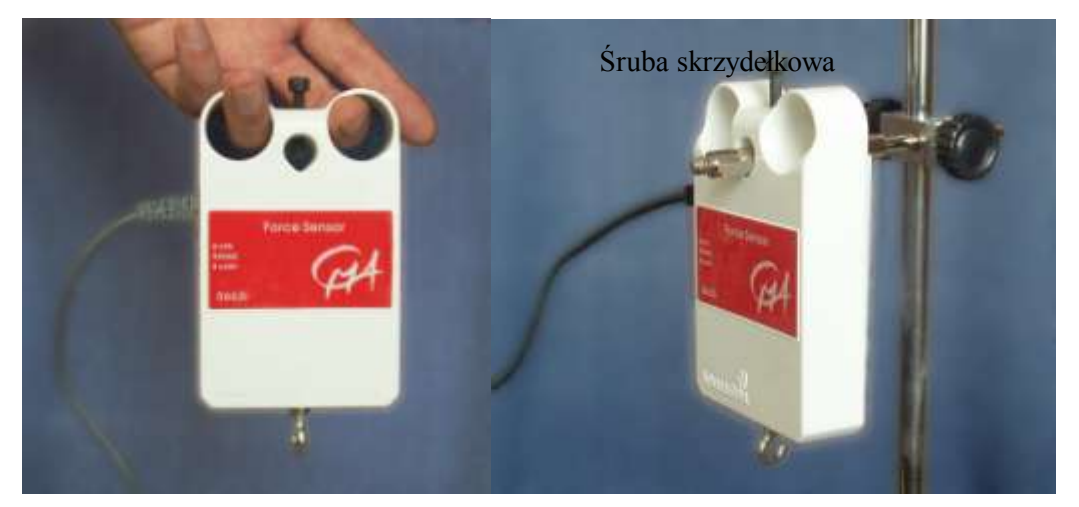

**Rysunek 3.** Siłomierz można trzymać w ręku lub zamontować na statywie.

#### **Inteligentny czujnik**

Siłomierz o dwóch zakresach jest czujnikiem inteligentnym. Wyposażony jest w dwie kości pamięci EPROM (po jednej dla każdego zakresu), zawierające informacje o czujniku. Czujnik przesyła swoje dane (dotyczące nazwy, jednostek i kalibracji) do interfejsu za pośrednictwem prostego protokołu  $(I^2C)$ . Interfejs automatycznie wyświetla skalibrowane wartości i przesyła te informacje do oprogramowania Coach. Inteligentne czujniki obsługiwane są przez interfejsy CMA CoachLab II<sup>+</sup>, CMA ULAB, TI CBL2 i Vernier LabPro. Dostarczony czujnik jest po standardowej kalibracji wewnętrznej.

### **Sugerowane doświadczenia**

Siłomierz można używać do przeprowadzania szeregu doświadczeń, między innymi:

- do pomiaru sił i pędu podczas zderzeń;

- do badania prostego ruchu harmonicznego;
- do pomiaru sił dośrodkowych lub sił tarcia;
- do badania prawa Hooka;
- do badania drugiego prawa Newtona.

#### **Kalibracja**

Napięcie wyjściowe czujnika ciśnienia jest liniowo zależne od przyłożonej siły. W celu gromadzenia danych można:

- 1. Używać kalibracji dostarczonej w standardowej bibliotece czujników programu Coach.
- 2. Używać kalibracji dostarczonej w pamięci EPROM czujnika (w przypadku obsługiwanych interfejsów).

Skalibrować siłomierz. Kalibracji dokonać można w oprogramowaniu Coach.

Można dokonać np. standardowej kalibracji dwupunktowej, posługując się dwoma różnymi ciężarami.

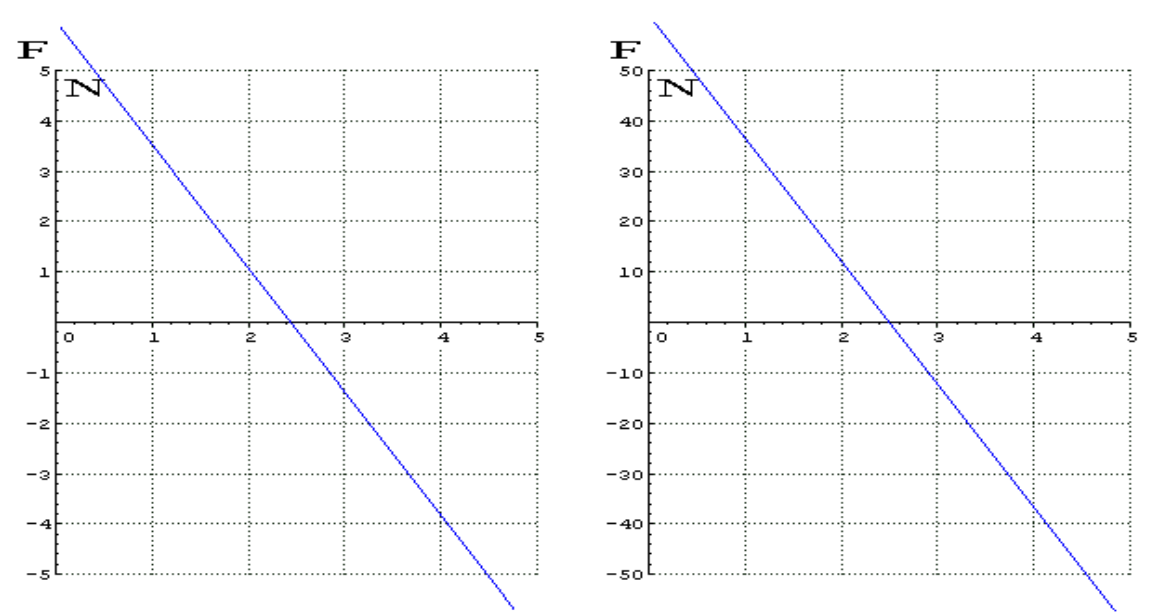

**Rysunek 4.** Kalibracje domyślne siłomierza o dwóch zakresach (używane w standardowej bibliotece programu Coach i w pamięci czujnika):

dla zakresu  $\pm 5$  N (z lewej): F (N) = -2,45 \* V<sub>wyj</sub> (V) + 5,98 współczynniki funkcji kalibracji:  $a = -2,45$ ;  $b = 5,98$ dla zakresu ±50 N (z prawej): F (N) = -24,4 \* V<sub>wy</sub> (V) + 61,0 współczynniki funkcji kalibracji:  $a = -24.4$ ;  $b = 61.0$ 

Nazwy siłomierza w bibliotece czujników programu Coach: **Czujnik siły o dwóch zakresach (0663i) (CMA) (–5 .. 5 N) Czujnik siły o dwóch zakresach (0663i) (CMA) (–50 .. 50 N)**

- $\bullet$  W zakresie  $\pm$ 5 N czujnik jest tak wrażliwy, że ciężar elementu łączącego czujnika wpływa na kalibrację w położeniu pionowym (w jeszcze większym stopniu, gdy zamontowany jest hak lub zderzak). Aby uniknąć tego efektu, w tym zakresie czujnik należy kalibrować w położeniu poziomym.
- Jako że czujnik generuje napięcie wyjściowe 2,5 V dla siły 0 N, może dojść do sytuacji,

w której czujnik nie wskazuje dokładnie wartości 0. Dotyczy to w szczególności zakresu ±5 N, w którym sygnał czujnika jest wewnętrznie wzmacniany.

• Aby wyregulować punkt zerowy czujnika, użyj opcji "Kalibracja przesunięcia" w programie Coach 5 lub opcji "Wyzeruj" w programie Coach 6. Opcje te są użyteczne również w kontekście regulacji poziomu zerowego w sytuacji, gdy do czujnika przymocowany jest jakiś przedmiot, np. w przypadku doświadczeń mających na celu badanie drgań sprężyny przymocowanej do czujnika (wskazanie czujnika oscyluje wówczas wokół wartości 0 N).

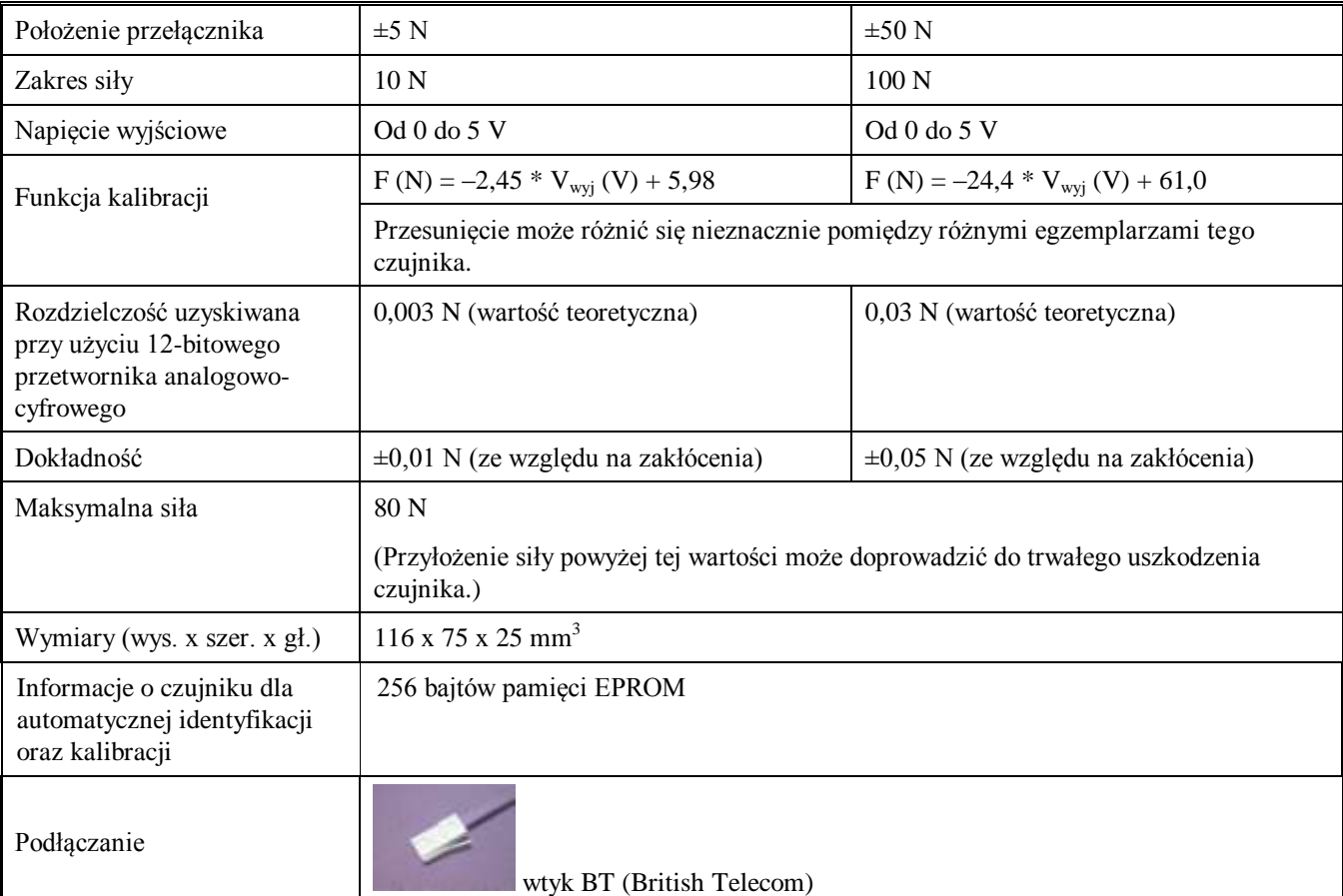

#### **Dane techniczne**

Produkt ten przeznaczony jest wyłącznie do celów edukacyjnych. Nie wolno używać go do celów przemysłowych, medycznych, badawczych lub handlowych 12/10/2006

### **CENTRE FOR MICROCOMPUTER APPLICATIONS**

**Kruislaan 404, 1098 SM Amsterdam, Holandia**

Faks: +31 20 5255866, e-mail: cmainternational@science.uva.nl, [http://www.cma.science.uva.nl](http://www.cma.science.uva.nl/)

#### **Ośrodek Edukacji Informatycznej i Zastosowań Komputerów Raszyńska 8/10, 02-026 Warszawa**

Tel: +48 22 6268390, e-mail: ctn@oeiizk.waw.pl, http://coach.oeiizk.waw.pl